#### **Министерство образования и науки Российской Федерации**

#### **Государственное бюджетное образовательное учреждение высшего профессионального образования**

**«Томский государственный университет систем управления и радиоэлектроники»** 

### **УТВЕРЖДАЮ**

Зав.кафедрой ЭС

\_\_\_\_\_\_\_\_\_\_\_\_ Н.Е.Родионов " $\frac{1}{2}$ " $\frac{1}{2012 r}$ 

Вводится в действие с" и поставляет 20 г.

# МЕТОДИЧЕСКИЕ УКАЗАНИЯ ПО ПРОВЕДЕНИЮ ЛАБОРАТОРНЫХ РАБОТ

по дисциплине

## **Системы автоматизированного контроля и управления**

Составлена кафедрой Электронных систем

Для студентов, обучающихся по специальности 210302.65 «Радиотехника»

Форма обучения очная

Составитель доцент кафедры Электронных систем, к.ф-м.н.  $\phi$ -м.н.

" 13 " июля 2012 г

Томск 2012 г.

### **Введение**

Ключевую роль в управлении технологическими процессами играют программируемые логические контроллеры (ПЛК, PLC). Лабораторные работы проводятся для получения навыков программирования ПЛК ЭЛСИ-ТМ (разработка Компании «ЭлеСи») в среде OpenPCS (разработка фирмы «InfoTeam») на языках стандарта IEC 61131-3. Полученные навыки будут необходимы для реализации курсового проекта. Знания в значительной степени могут быть использованы при программировании ПЛК других производителей, поддерживающих стандартные языки программирования.

## **Общие требования**

Лабораторные работы выполняются студентами очной формы обучения индивидуально под контролем со стороны преподавателя. Все консультации осуществляются преподавателем. Число студентов, одновременно присутствующих на занятии не должно превышать 12 человек. Если в списочном составе группы студентов больше 12, то группа должна быть разделена на подгруппы численностью от 6 до 12 человек в каждой.

Для выполнения лабораторных работ целесообразно в учебном расписании выделять 4 академических часа подряд, без больших перерывов. Расписание также должно предусматривать раздельное проведение занятий у подгрупп, если группа была разделена.

Перед началом занятий студенты должны изучить инструкцию по охране труда. Преподаватель должен убедиться в знании инструкции, задавая студенту вопросы по ее содержанию, после чего сделать соответствующую запись в журнале охраны труда.

Во время проведения лабораторных занятий в аудитории (лаборатории) студентам запрещается передавать друг другу файлы и другие материалы, являющиеся результатом выполнения заданий.

Студент имеет право:

- Выходить из аудитории (лаборатории) не спрашивая разрешения у преподавателя.
- Самостоятельно распределять аудиторное время, определяя необходимость перерыва или непрерывной работы.
- Просить консультации у преподавателя, если он в текущий момент не распределяет задания, не принимает выполненные работы и не консультирует другого студента.

Преподаватель, давая консультацию студенту, указывает раздел технической документации или методической литературы, в которой имеется ответ на вопрос студента. Если необходимые сведения в документации и литературе отсутствуют, то преподаватель должен дать устные пояснения или продемонстрировать практические действия, приводящие к требуемому результату, с последующей отменой для повторения студентом.

Самостоятельная работа студентов над лабораторными заданиями осуществляется в той же аудитории (лаборатории), где проводятся лабораторные занятия. Преподаватель должен согласовать со студентами расписание самостоятельной работы - не менее 2 астрономических часов в неделю. В указанное время по учебному расписанию студентов и в аудитории (лаборатории) не должны проводиться другие занятия. Преподаватель должен обеспечить доступ студентов в аудиторию (лабораторию) в указанные часы. Необходимость самостоятельной работы определяет студент.

Консультации, выдача лабораторных заданий и прием результатов выполнения осуществляется только во время аудиторных занятий. Задания выполняются последовательно. Правильное выполнение некоторых заданий возможно только, если студент корректно выполнил предыдущие задания. Поэтому приступать к следующему заданию студент может, только сдав преподавателю результат выполнения предыдущего.

## **Техническое обеспечение практических работ**

Для выполнения лабораторных работ студенту предоставляется индивидуальное рабочее место, в состав которого входят:

- $\bullet$  стул;
- $\bullet$  стол;
- персональный компьютер с операционной системой Windows XP;
- программное обеспечение InfinitySCADA
- программное обеспечение OpenPCS;
- учебно-лабораторный стенд, имеющий в своем составе ПЛК ЭЛСИ-ТМ;
- модель объекта управления.

Размещение и освещенность рабочих мест в учебной аудитории (лаборатории) должно удовлетворять действующим требованиям СанПиН.

#### **Прием результатов выполнения лабораторных работ**

Результаты выполнения лабораторных работ демонстрируются преподавателю. Во время приема выполненной работы преподаватель вправе:

- Требовать у студента демонстрации выполнения программы ПЛК, предусмотренной заданием.
- Самостоятельно производить манипуляции с ПЛК и средой программирования, не изменяя программы, составленной студентом.
- Требовать у студента пояснений, относящихся к исходному коду и способам реализации программы.

Задание считается выполненным и принимается преподавателем только в том случае, если реализован весь функционал, предусмотренный заданием. Если какие то функции, предусмотренные заданием, не работают, или работают неверно, то результат выполнения подлежит доработке. Студент должен работать над кодом программы максимально самостоятельно, использовать отладочные средства, предоставляемые средой OpenPCS.

Результаты выполнения заданий сохраняются преподавателем в электронном виде и хранятся в течение двух лет.

До конца семестра студент должен сдать результаты выполнения всех лабораторных работ, предусмотренным настоящими указаниями. В противном случае студенты к сдаче экзамена (зачета) не допускаются.

## **Задания для лабораторных работ**

- 1. OpenPCS: знакомство с языками программирования, простые программы. Нормативное время выполнения задания – 6 часов. Задание в приложении Б.
- 2. Программирование ПЛК ЭЛСИ-ТМ: обработка команд включения и выключения управляемых объектов. Нормативное время выполнения – 4 часf. Задание в приложении В.
- 3. Программирование ПЛК ЭЛСИ-ТМ: обработка ввода числовых значений. Нормативное время выполнения – 4 часа. Задание в приложении Г.
- 4. Программирование ПЛК ЭЛСИ-ТМ: управление моделью объекта «Резервуарный парк». Нормативное время выполнения – 8 часов. Задание в приложении Д.
- 5. Разработка верхнего уровня SCADA для объекта «Резервуарный парк». Нормативное время выполнения – 4 часа. Задание в приложении Е.

## **Библиографический список**

1. Система программирования OpenPCS от InfoTeam. Версия 3.5. Руководство пользователя. – Поставляется с программным обеспечением OpenPCS.

2. Д.В.Кряжевских. Информационные системы управления технологическими и производственными процессами. – Томск: Томский межвузовский центр дистанционного образования, 2007. – 206 с.

## Приложение А Сведения о программирование контроллера на языках IEC-61131-3

Стандарт IEC 61131-3 описывает синтаксис и семантику пяти языков программирования ПЛК, - языков, ставших широко известными за более чем 30-летнюю историю их применения в области автоматизации промышленных объектов:

1. SFC (Sequential Function Chart) - графический язык, используемый для описания алгоритма в виде набора связанных пар: шаг (step) и переход (transition). Шаг представляет собой набор операций над переменными. Переход - набор условных логических выражений, определяющий передачу управления к следующей паре шаг-переход. По внешнему виду описание на языке SFC напоминает хорошо известные логические блок-схемы алгоритмов. SFC имеет возможность распараллеливания алгоритма. Однако SFC не имеет средств для описания шагов и переходов, которые могут быть выражены только ДРУГИХ языков стандарта. Происхождение: средствами Grafcet (Telemechanique-Groupe Schneider).

2. LD (Ladder Diagram) - графический язык программирования. являющийся стандартизованным вариантом класса языков релейноконтактных схем. Логические выражения на этом языке описываются в виде реле, которые широко применялись в области автоматизации в 60х годах. Ввиду своих ограниченных возможностей язык дополнен таймера-ми, привнесенными средствами: счетчиками  $\overline{M}$  $T.\Pi.$ Происхождение: различные варианты языка релейно-контактных схем (Allen-Bradley, AEG Schneider Automation, GE-Fanuc, Siemens).

3. FBD (Functional Block Diagram) - графический язык по своей сути похожий на LD. Вместо реле в **9TOM** языке используются функциональные блоки, по внешнему виду - микросхемы. Алгоритм работы некоторого устройства на **OTOM** языке **ВЫГЛЯДИТ** как функциональна схема электронного устройства: элементы типа "логическое И", "логическое ИЛИ" и т.п., соединенные линиями. Корни языка выяснить сложно, однако большинство специалистов сходятся во мнении, что это не что иное, как перенос идей языка релейноконтактных схем на другую элементную базу.

4. ST (Structured Text) - текстовый высокоуровневый язык общего назначения. ориентированный  $\overline{10}$ синтаксису на Паскаль. Происхождение: Grafcet (Telemechanique-Groupe Schneider).

5. IL (Instruction List) - текстовый язык низкого уровня. Выглядит как типичный язык Ассемблера, что объясняется его происхождением: для некоторых моделей ПЛК фирмы Siemens является языком Ассемблера. В рамках стандарта IEC 61131-3 к архитектуре конкретного процессора не привязан. Происхождение - STEP 5 (Siemens).

Перечисленные языки IEC 61131-3 используются ведущими фирмами изготовителями ПЛК, имеют длительную историю применения, достаточно распространены и известны пользователям по тем или иным модификациям. Несмотря на то, что во многих случаях такие модификации несущественны, это влечет определенные неудобства при работе с ПЛК различных фирмизготовителей. Стандарт IEC 61131-3 позволяет программировать контроллеры всех производителей и модификаций на одинаковых языках и создавать средства программирования, не привязанные к конкретному ПЛК, такие как OpenPCS фирмы Infoteam или CoDeSys фирмы 3S.

Среда программирования OpenPCS состоит из двух частей: набора средств разработки и ядра-интерпретатора, исполняемого на целевом ПЛК. Набор средств разработки исполняется на персональном компьютере проектировщика, например, компьютере типа IBM PC, и состоит из редактора, отладчика и препроцессора, который переводит разработанный проектировщиком алгоритм к формату программы для ядра-интерпретатора. Этот набор имеет современный пользовательский интерфейс, позволяет тестировать алгоритм в режиме эмуляции и получать листинг алгоритма.

После создания пользовательская программа совместно с ядроминтерпретатором загружается в целевой ПЛК для исполнения. Ядроинтерпретатор, как следует уже из его названия, транслирует пользовательский алгоритм во время исполнения. Это позволяет сконцентрировать машинно-зависимый код и таким образом снизить накладные расходы при переходе на другой ПЛК. Неплохой подход, однако, необходимо отметить, что интерпретационная модель имеет недостаток – она всегда снижает показатели эффективности исполнения программы.

Программа, исполняющаяся в контроллере, получает информацию из внешней среды через входные переменные **X**. На основе полученных данных исполняющая система производит действия, заданные программой, и результат выводит через выходные переменные **Y**. Для промежуточных вычислений используются внутренние переменные **Z**. Контроллер с загруженной в него программой представлен на рисунке 1.

| Дискретный вход 1 | X <sub>1</sub> |                |                              |                  |  |            | Υ1             | Дискретный выход 1 |
|-------------------|----------------|----------------|------------------------------|------------------|--|------------|----------------|--------------------|
| Дискретный вход 2 | X2             |                | Внутренние переменные Z1 -Zn |                  |  | BOOL       | Y2             | Дискретный выход 2 |
| Дискретный вход 3 | X3             | Входные        |                              |                  |  |            | Y3             | Дискретный выход 3 |
| Дискретный вход 4 | X4             |                |                              |                  |  | переменные | Y4             | Дискретный выход 4 |
| Дискретный вход 5 | X5             |                |                              |                  |  |            | Y <sub>5</sub> | Дискретный выход 5 |
| Дискретный вход 6 | X6             | переменные     |                              |                  |  |            | Y6             | Дискретный выход 6 |
| Дискретный вход 7 | X7             | Bool           |                              |                  |  | Выходные   | Υ7             | Дискретный выход 7 |
| Дискретный вход 8 | X8             |                |                              |                  |  |            | Y8             | Дискретный выход 8 |
| Аналоговый вход 1 | X9             |                |                              | <b>ПРОГРАММА</b> |  | Ξ          | Y9             | Аналоговый выход 1 |
| Аналоговый вход 2 | X10            |                |                              |                  |  |            | <b>Y10</b>     | Аналоговый выход 2 |
| Аналоговый вход 3 | X11            | Входные        |                              |                  |  | $\omega$   | Y11            | Аналоговый выход 3 |
| Аналоговый вход 4 | X12            |                |                              |                  |  | переменны  | Y12            | Аналоговый выход 4 |
| Аналоговый вход 5 | X13            | переменные     |                              |                  |  |            | Y13            | Аналоговый выход 5 |
| Аналоговый вход 6 | X14            |                |                              |                  |  | ходные     | Y14            | Аналоговый выход 6 |
| Аналоговый вход 7 | X15            | $\overline{z}$ |                              |                  |  | ы          |                | Аналоговый выход 7 |
| Аналоговый вход 8 | X16            |                |                              |                  |  |            | Y15<br>Y16     | Аналоговый выход 8 |

**Рисунок 1. Обобщенное представление ПЛК**

## Приложение Б

## Знакомство со средой программирования OpenPCS. Создание ресурса, задач, программ на языках стандарта IEC 6 1131-3 и их отладка в PLC**симуляторе OpenPCS 2004**

Цель работы: Познакомиться с системой программирования OpenPCS, научиться создавать ресурсы, разрабатывать программы на языках IEC 61131-3 и отлаживать их во встроенном симуляторе.

В данной работе студенту следует разработать программу управления объектом «Резервуар» на 4 различных языках программирования стандарта IEC-61131-3: ST. IL. LD и FBD. Объект резервуар имеет 2 управляемых элемента – насос для наполнения и клапан для опорожнения. Одновременное включение насоса и клапана не имеет смысла и не допускается. Все 4 программы должны иметь следующую логику работы: 3 входных сигнала (кнопки пользователя) Valve In, Pump In и Reset In управляют состоянием выходных сигналов управления Valve Control и Pump Control. При подаче сигнала на вход Valve In (нажатии кнопки) должен подаваться сигнал на выход Valve Control, но только в том случае, если сигнал на выходе Pump Control отсутствует. При подаче сигнала на вход Pump In должен подаваться сигнал на выход Pump Control, но только в том случае, если сигнал Valve Control отсутствует. При подаче сигнала на выход Reset In сигналы на выходах Pump Control и Valve Control должны выключаться (останов работы резервуара).

Запуск разработанных программ следует осуществлять на симуляторе ПЛК, встроенном в среду разработки OpenPCS. Для одновременной демонстрации работы всех четырех программ следует использовать для них разные входные и выходные адреса контроллера согласно таблице 1б

| Язык программиро- | <b>ST</b>      | IL                                                | LD          | <b>FBD</b>    |
|-------------------|----------------|---------------------------------------------------|-------------|---------------|
| Сигнал<br>-вания  |                |                                                   |             |               |
| Valve In          | $AT\%$ I $0.0$ | $AT\%$ I1.0                                       | $AT\%$ I2.0 | $AT\%$ $I3.0$ |
| Pump In           | $AT\%$ IO.2    | $AT\%$ $1.2$                                      | $AT\%$ [2.2 | $AT\%$ [3.2   |
| Reset In          |                | $AT\%I0.1$   $AT\%I1.1$   $AT\%I2.1$   $AT\%I3.1$ |             |               |
| Valve Control     | AT%OO.0        | $AT\%Q1.0$ $AT\%Q2.0$ $AT\%Q3.0$                  |             |               |
| Pump Control      |                | $AT\%Q0.2$   AT%Q1.2   AT%Q2.2   AT%Q3.2          |             |               |

Таблица 1б. Физические адреса сигналов управления резервуаром в симуляторе ПЛК

Задание считается выполненным, если студент разработал программу на всех 4 языках, загрузил ее в симулятор ПЛК и продемонстрировал преподавателю ее работу.

## **Приложение В Создание программ на языках стандарта IEC 6 1131-3 и их отладка в ПЛК ЭЛСИ-ТМ**

Цель работы: Освоить отладку программ в ПЛК ЭЛСИ ТМ.

Установленная на рабочем месте студента программа OpenPCS позволяет программировать любой из 12 ПЛК ЭЛСИ-ТМ в лаборатории СУ ТП. Однако для визуального наблюдения состояния индикаторов ПЛК и блоков реле целесообразно подключаться и программировать только ПЛК стенда, входящего в состав данного рабочего места. Поэтому в начале выполнения данной работы студенту следует указать в параметрах соединения с ПЛК IP-адрес **192.168.0.1ХХ**, где **XX**номер рабочего места. Студент, намеренно нарушающий эту рекомендацию, может быть удален из лаборатории по решению преподавателя. По техническим причинам преподаватель может указать студенту иной IP-адрес ПЛК, к которому следует подключаться.

Для облегчения работы с реальным ПЛК ЭЛСИ-ТМ следует импортировать в проект готовые файлы **Variables.POE** и **Transport.ST**, в которых уже установлена связь между переменными среды программирования и входными/выходными сигналами ПЛК.

В ходе этой работы студент должен создать и отладить функциональный блок:

1. Start\_Stop. Повторяет задачу управления резервуаром, описанную в приложении Б. В основной программе следует связать входные и выходные переменные с сигналами контроллера из файла **Variables.POE** согласно таблице 1в.

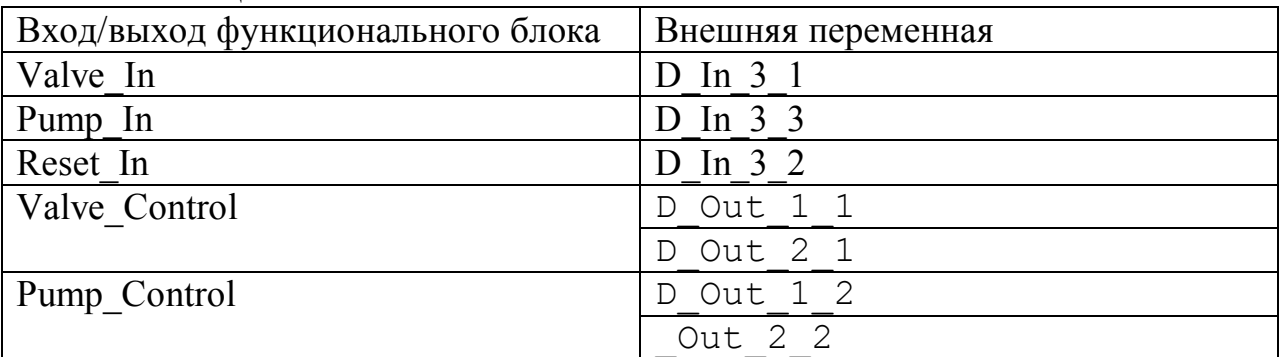

Таблица 1в

Проверка правильности выполнения задания осуществляется при помощи кнопок, расположенных в правой нижней части лабораторного стенда. Нажатие верхней кнопки должно включать наполнение одного из резервуаров модели. Нажатие нижней – откачку этого же резервуара. Средняя кнопка осуществляет сброс режима управления и останов работы резервуара.

# Приложение Г Обработка ввода числовых значений

Цель работы: Создать пользовательскую программу для ПЛК ЭЛСИ-ТМ, которая позволяет осуществлять ввод десятичного числа при помощи кнопок, сигналы которых обрабатываются модулем дискретного ввода.

B этой работы студент должен создать ходе и отладить функциональный блок DC, осуществляющий перевод числа из десятичной системы счисления в двоичную. Для ввода десятичных чисел будут использоваться кнопки стенда. Верхняя кнопка управляет единицами, средняя- десятками, нижняя - сотнями. Нажатие на кнопку означает прибавление единицы к заданной ранее цифре в соответствующем разряде десятичного числа. Для вывода двоичного числа будет использоваться четвертый блок реле. Соответственно у функционального блока DC должно быть 3 входных и 8 выходных сигналов. В основной программе их следует связать с внешними переменными файла Variables.POE, в соответствии с таблицей 2в

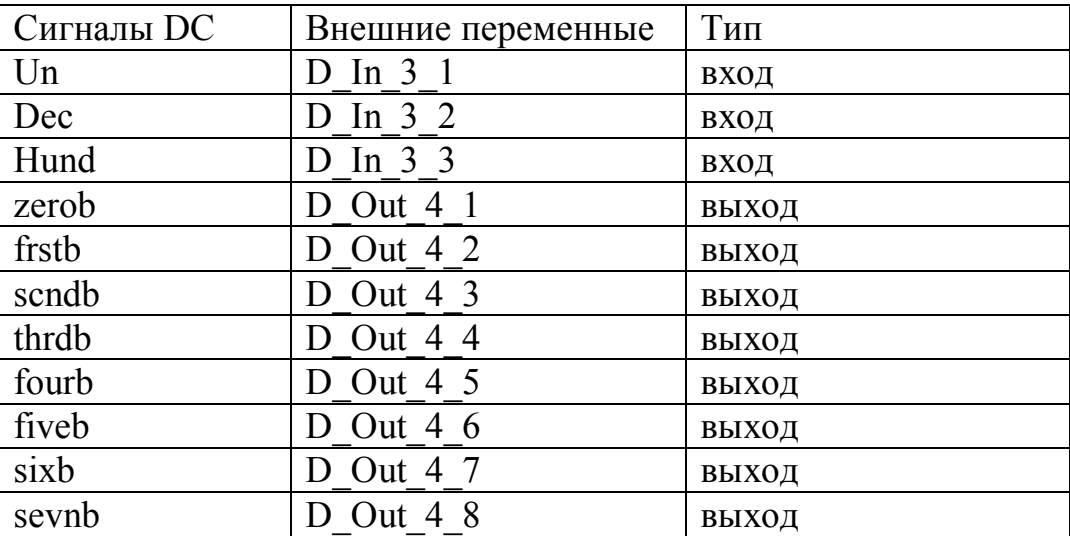

Таблица 2в

# **Приложение Д**

# **Создание программы для управления моделью объекта «Резервуарный парк» с помощью тумблеров**

Цель работы: Создать программу для управления режимом работы модели объекта управления «Резервуарный парк»

В ходе этой работы студентам следует создать программу на языке FBD, которая будет реализовывать следующий алгоритм работы:

a) Тумблеры служат в роли включения определенного режима работы макета

b) Макет должен выполнять следующие режимы:

1 – стоп и сброс всех переменных отвечающих за работу клапанов и насосов

2 – набор в резервуар 1. Включение насоса происходит с задержкой 0.5с по отношению к клапану и наполняется до уровня 500.

3 – откачка из резервуара 1. Выключение клапана с задержкой 0.5с по отношению к насосу.

4 – набор в резервуар 2. Включение насоса происходит с задержкой 0.5с по отношению к клапану и наполняется до уровня 500

5 – откачка из резервуара 2, выключение клапана с задержкой 0.5с по отношению к насосу

6 – перекачка из 1 емкости во 2, насосы включаются с задержкой 0.5с, набор осуществляется до уровня 500.

7 – перекачка из 2 емкости во 1, насосы включаются с задержкой 0.5с, набор осуществляется до уровня 500.

Внешние переменные, используемые в программе:

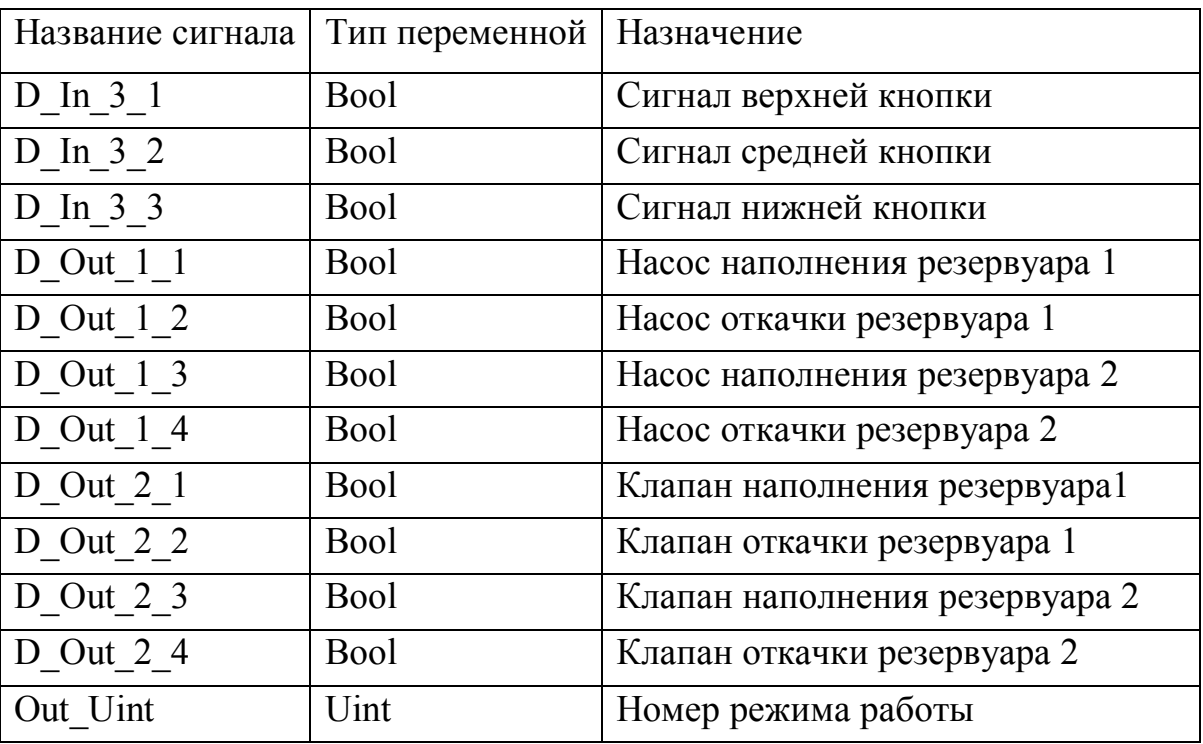

Таблица 1г

Таблица 1г

| Название сигнала   Тип переменной   Назначение |      |                         |
|------------------------------------------------|------|-------------------------|
| Level <sub>3</sub>                             | Uint | Уровень в общей емкости |
| Analog 1                                       | Uint | Уровень в резервуаре 1  |
| Analog 2                                       | Uint | Уровень в резервуаре 2  |

Максимальный уровень Level3 следует приравнять 2000 и вычислять его исходя из показаний датчиков уровня первой и второй емкости.

Необходимо создать функциональный блок на языке ST, который будет запоминать включенный режим. Данный блок необходим для запоминания текущего режима работы макета, т.е. при включении режима будет невозможно включить другой, не сбросив предыдущий.

Работа считается выполненной, если разработанная программа загружена в ПЛК и ее правильная работа проверена при помощи тумблеров.

## **Приложение Е Разработка верхнего уровня SCADA для объекта резервуарный парк**

Цель работы: Создать в Infinity HMI мнемосхему, отображающую режим работы модели объекта управления «Резервуарный парк» и позволяющую управлять этим режимом.

В ходе работы студентам следует создать мнемосхему объекта «резервуарный парк», используя динамические символы резервуаров, клапанов, насосов и трубопроводов из библиотеки.

Задавая псевдонимы следует указать источники данных с сервераопросчика лаборатории и добиться того, чтобы мнемосхема в режиме исполнения отображала реальное текущее состояние объекта.

Создать кнопки для включения с мнемосхемы режимов, описанных в приложении Г и проверить правильность их функционирования.